# **MakeCropMarks Crack (Latest)**

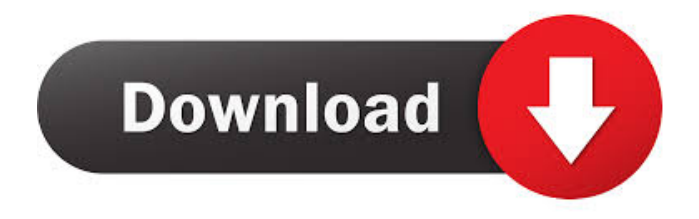

### **MakeCropMarks (LifeTime) Activation Code**

Create crop marks in InDesign using Photoshop script. Generate a custom crop-mark template and apply to text layer. Set the text layer style to create an InDesign crop-mark. Draw text into the crop-mark template. Set the text layer style to create an InDesign cropmark. Move, rotate, resize and rescale the crop-mark template. MakeCropMarks For Windows 10 Crack Specifications: Purpose: Create crop marks in InDesign using Photoshop script. Generate a custom crop-mark template and apply to text layer. Set the text layer style to create an InDesign crop-mark. Draw text into the crop-mark template. Set the text layer style to create an InDesign crop-mark. Move, rotate, resize and rescale the crop-mark template. Manual: Open the Adobe InDesign script. Open the top menu and go to Window > Scripts > MakeCropMarks. Important: Run the script to create the "Crop Marks" template. If you need to edit or use the template. Please re-open the script and manually open the "Crop Marks" template. If you want to remove the crop mark from the text. Open the "Crop Marks" template and delete the text. Manual - Step 3: Press " OK " and the script will create the "Crop Marks" template. Manual - Step 4: You will then need to select the text layer in InDesign. Then, click the "Create Crop Marks" button. Manual - Step 5: The script will now create an InDesign crop-mark that is aligned to the text. Manual - Step 6: Next, you will need to edit the crop mark template. To do this, you will need to manually open the "Crop Marks" template. Manual - Step 7: Click "Rename" and type in the name of your crop mark template. For example, "Crop Mark". Manual - Step 8: Change the "Size" to the size of the crop mark template. For example, if you have set the size of the "Crop Marks" template to 6pt, then the size of your crop mark template will be set to 6pt. Manual - Step 9: Click "OK". You will now have a new crop mark template. Manual - Step 10: Add

#### **MakeCropMarks Crack Full Version**

MakeCropMarks will create the crop marks for you. It will create a hole in the margins where you place your marks. The hole will be based on the crop mark, not the document margin. If the document margin is smaller than the crop mark, you won't need a hole. MakeCropMarks Description: MakeCropMarks will use the crop marks to create a bleed mark. If the bleed mark is larger than the bleed setting, the document margins will be extended by the bleed. The size of the bleed is defined by the bleed setting and document margins. The size of the bleed is measured from the crop marks and not from the document margins. MakeCropMarks Description: MakeCropMarks will create the crop marks for you. It will create a hole in the margins where you place your marks. The hole will be based on the crop mark, not the document margin. If the document margin is smaller than the crop mark, you won't need a hole. MakeCropMarks Description: MakeCropMarks will create the crop marks for you. It will create a hole in the margins where you place your marks. The hole will be based on the crop mark, not the document margin. If the document margin is smaller than the crop mark, you won't need a hole. MakeCropMarks Description: MakeCropMarks will use the crop marks to create a bleed mark. If the bleed mark is larger than the bleed setting, the document margins will be extended by the bleed. The size of the bleed is defined by the bleed setting and document margins. The size of the bleed is measured from the crop marks and not from the document margins. MakeCropMarks Description: MakeCropMarks will create the crop marks for you. It will create a hole in the margins where you place your marks. The hole will be based on the crop mark, not the document margin. If the document margin is smaller than the crop mark, you won't need a hole. MakeCropMarks Description: MakeCropMarks will use the crop marks to create a bleed mark. If the bleed mark is larger than the bleed setting, the document margins will be extended by the bleed. The size of the bleed is defined by the bleed setting and document margins. The size of the bleed is measured from the crop marks and not from the document margins. 77a5ca646e

## **MakeCropMarks [32|64bit] [Updated-2022]**

- Set a vertical or horizontal crop mark and a vertical or horizontal bleed mark - Set the stroke weight and line width of the crop mark - Set the offset of the crop mark - Set the offset of the bleed mark - Also allows users to set the crop marks on each side of the image - Also allows users to set crop marks to vertical and horizontal center of the image - Also allows users to set the bleed mark on each side of the image - Useful for the following: - print design - photo manipulations - small and large image sizes - symbol design - logo design - banner design - brochure design - book cover design - flyer design poster design - website design - magazine layout - eBook layout - ebook cover design web page design ...and more Key Features 1. Script has a simple and clean code, easy to understand and manage. 2. A single script with several examples to show how to use. 3. Script will allow users to set crop marks on all sides of an image, providing more precise results. 4. Crop marks are optional. 5. Users will be able to easily set the vertical and horizontal width of crop marks. 6. Users can also set the vertical and horizontal offset of crop marks, providing more precise results. 7. User can set the bleed marks. 8. Users can also set crop marks on vertical and horizontal center of the image. 9. Script will allow users to set the line weight of the crop mark. 10. Script will allow users to set the offset of the crop mark. 11. Script will allow users to set the offset of the bleed mark. 12. Script will allow users to set the stroke weight of the crop mark. 13. Script will allow users to set the offset of the bleed mark. 14. Script will allow users to set the stroke weight of the bleed mark. 15. Script will allow users to set the line weight of the bleed mark. 16. Script will allow users to set the offset of the bleed mark. 17. Script will allow users to set the stroke weight of the bleed mark. 18. Script will allow users to set the offset of the bleed mark. 19. Script will allow users to set the stroke weight of the bleed mark. 20. Script will allow users to set the offset of the bleed mark. 21. Script will

#### **What's New in the?**

The script will output a crop marks layer and a group layer so that you can add them to other layers. The script will also provide users with the ability to change the stroke color and width. How to install: - Install from InDesign Script Exchange The script is for personal use only.RADICALLY IMPROVE YOUR NATURAL FOOD AND DRINKS Menu Processed and Unhealthy Foods are The Problem The road to weight loss and health is paved with unhealthy food choices. These foods, including processed, fast and convenience foods, were not designed to nourish our bodies with the nutrients they need to thrive. In fact, they are almost certainly loaded with unhealthy fats, refined sugars, preservatives, and chemicals, and the list goes on. You may feel like you've tried everything to lose weight but you've been stymied by an inability to lose weight. I have a new book coming out called "The Slim Belly Prescription" that provides more than 50 lifestyle changes designed to help you lose weight permanently. As a nutritionist and a registered dietitian, I've seen what works and what doesn't. I know how to customize your meal plan to ensure you get the nutrients you need every day. I'm here to help you take control of your health and weight. Not a pill or a quick fix, but a lifelong process of giving your body the right foods, exercise, and sleep to help you thrive. As a nutritionist, I've helped thousands of my clients lose weight and enjoy vibrant, healthy lives. You know that you deserve better. So, I encourage you to join my community and start a journey toward health, with me by your side every step of the way. I'd love to be your guide on this journey. I Can Help You Lose Weight It's never been easier to learn how to eat well. There are no fancy cooking skills required. All you have to do is put the ingredients in a bowl and that's it. Simple food is healthier food, and no one can argue against that. You might even discover a taste for healthy food that you never knew you liked. You'll quickly lose weight, look and feel better, and get more energy. My book, The Slim Belly Prescription, gives you a straightforward lifestyle plan, which includes everything you need to follow on a daily basis. For the first month, I'll help you figure out how to eat well, and for the next 20 months, I'll help you customize your food plan to suit your lifestyle.Q: Can eclipse refactor replace local variable with a constant? I am working on a code base that I can't modify. The code base contains local variable that are local

# **System Requirements For MakeCropMarks:**

Minimum Requirements: OS: Windows Vista SP2, Windows 7 SP1, Windows 8.1 Windows Vista SP2, Windows 7 SP1, Windows 8.1 Processor: 2.0 GHz Processor or faster. 2.0 GHz Processor or faster. Memory: 1 GB RAM or more 1 GB RAM or more Video: DirectX 9.0 compliant with at least 1024x768 resolution DirectX 9.0 compliant with at least 1024x768 resolution Hard disk space: 50 MB available space for installation 50 MB available space for installation

<https://thebrothers.cl/wp-content/uploads/2022/06/harbragn.pdf> <https://khakaidee.com/wpf-control-canvas-activation-for-windows/> [https://youbenefit.solar/wp-content/uploads/2022/06/BKS\\_Calendar.pdf](https://youbenefit.solar/wp-content/uploads/2022/06/BKS_Calendar.pdf) <https://autocracymachinery.com/2001-a-space-odyssey-with-registration-code-updated/> <http://maxcomedy.biz/skypeman-11-59-crack/> [https://hqpeptides.com/wp-content/uploads/2022/06/Duplicate\\_Files\\_Manager.pdf](https://hqpeptides.com/wp-content/uploads/2022/06/Duplicate_Files_Manager.pdf) <https://dailyjaguar.com/wp-content/uploads/2022/06/gaidor.pdf> <https://beddinge20.se/texfinderx-2-20-incl-product-key/> <https://adanenelrearo.wixsite.com/trumbukleylud/post/fcs-cytopro-crack-for-pc> <https://bryophyteportal.org/frullania/checklists/checklist.php?clid=10360>